## ODK DAO

B R O U G H T T O Y O U B Y : Irini Spyridakis Jehad Affoneh Jimmy Zhang Koos Kleven Kevin Louie M I K E K U N G Josh Ng

## REMIND OF THE PROJECT

Shifting the data collection paradigm of ODK to handle non-linear data input.

Allowing users to develop custom forms with a user specified taxonomy.

Making medical records available to clinicians in resource constrained environments.

## DESIGN PROCESS

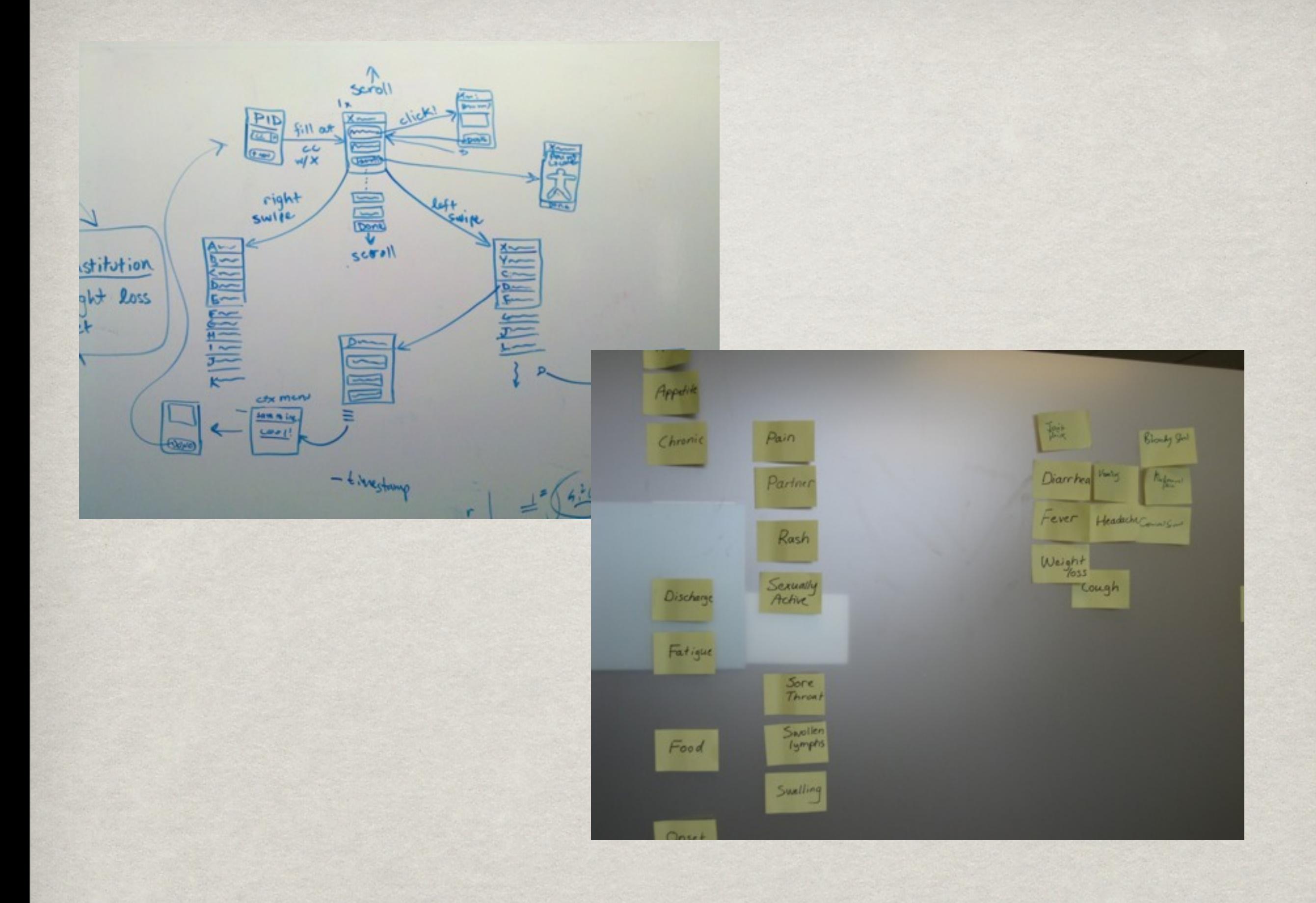

Tuesday, May 25, 2010

# DESIGN IMPLEMENTATION

## DATA STRUCTURE

#### Directed Graph ▒

- Two types of nodes: QuestionGroups and Questions
- Each QuestionGroup contain: 纂
	- A title
	- Links to other QuestionGroups ▒
	- **KE Links to Questions**
	- A set of Tags ▒
- Each Question contains: ▒
	- It's prompt. ▓
- This relaxed structure makes the data structure flexible for a variety of uses. ▓

## XML to reflect our DATA STRUCTURE

<daoform title="..." > <question\_groups> <question\_group title="Group Title" id="group\_title"> <tags> <tag name="..." /> ....

</tags>

...

...

...

 <question\_group\_links> <link title="..." target="..." />

</question\_group\_links>

 <question\_links> <link title="..." target="..." />

 </question\_links> </question\_group>

## THE PARSER

Converts XML to Data Structure

Made more robust to handle buggy XML

**Ketages feature allows for users to more** easily dive into the Form.

## WIDGETS

Widgets = (mostly visual) UI elements to use on your Application screen

- **Built-in ODK Collect Widgets Date Widget,** AudioWidget, DecimalWidget, ImageWidget, SelectMultiWidget, StringWidget
- Created an activity from clicking on a jump list item ▒ (question) to a widget.
- However, when we construct a new intent to start a new activity, we can't pass information to the new activity
- Next thing to do: Implement recognizing which widget to use for each question inside our jumplistactivity - add parser functionality for widget recognition.

## DEMO

#### L E T ' S J U S T S H O W Y O U WHAT HAS CHANGED

## User Testing

## User Testing

## USER TESTING Methods

- Conducted semi-structured interviews with:
	- 2 Doctors ▒
	- 2 Medical students ▒
	- 1 Physician's Assistant ▒
- Created scenarios for understanding doctor and clinician diagnostic work flow practices
- Conducted a card sort to identify categories for symptoms and menu items ▒
- Asked questions regarding user interface ▒
	- Task bar
	- Home menu
	- "See also"

## Task Bar Development

### Screen shot of task bar from iPhone application

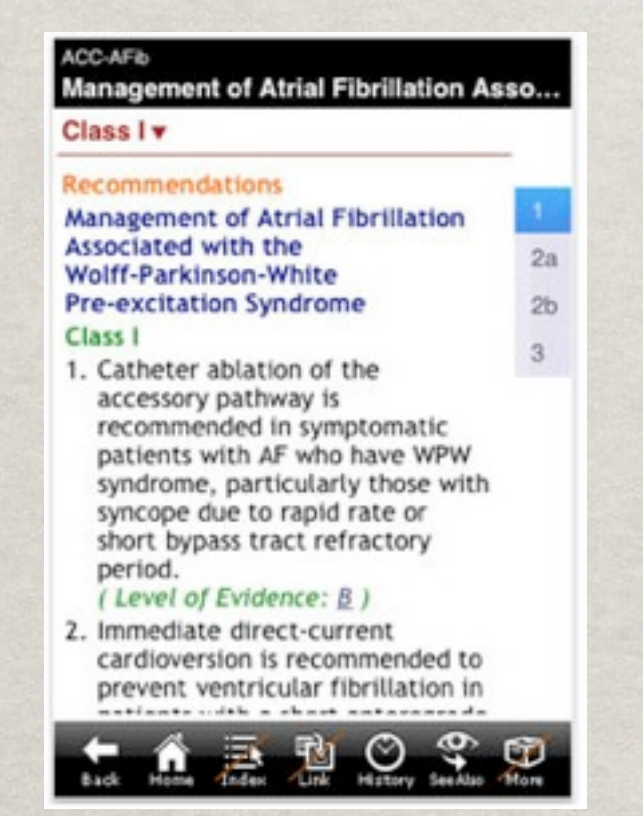

Screen shot of alternative iPhone application

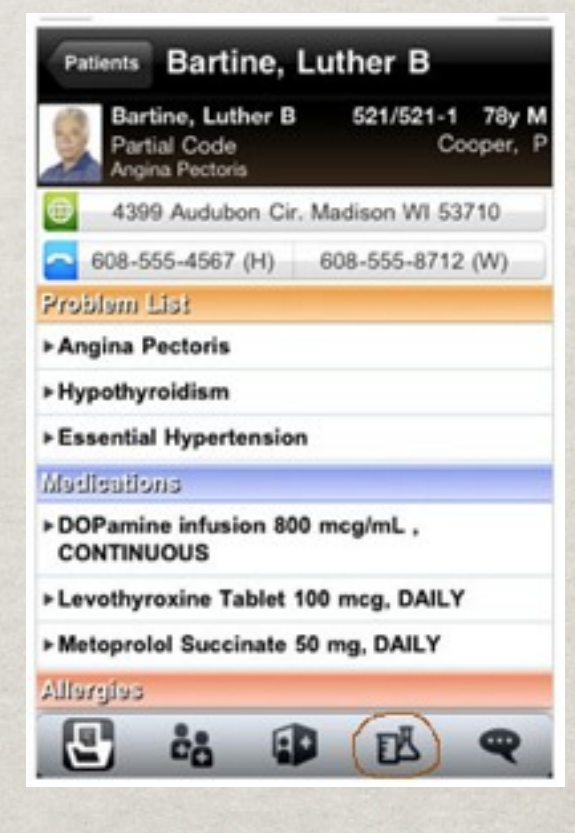

#### Combined new task bar:

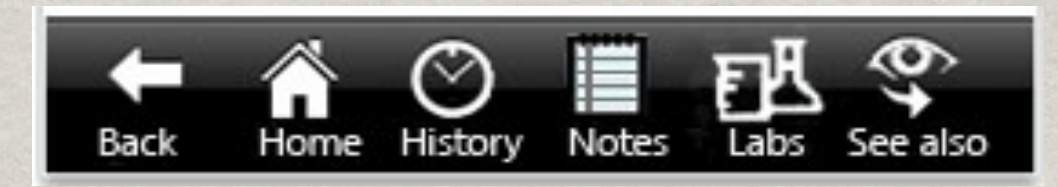

## HOME SCREEN MENU

- User feedback for preferred home screen 纂 content
- Patient
	- New Patient ▒
	- Patient Record (patient history) ▒
- Diagnosis (differential diagnosis generator)
	- By symptom ▒
	- By system ▒
	- **By lab values**
- Medications (the PDR feature) 纂
- Search 纂

### Home **History and Physical Examin... Admission Check List \* Progress Notes Procedure Note Discharge Note Discharge Summary Prescription Writing**

Adapted screen shot from multiple iPhone applications

## "See also" Menu

### Suggested content for "see also" menu from epocrates online

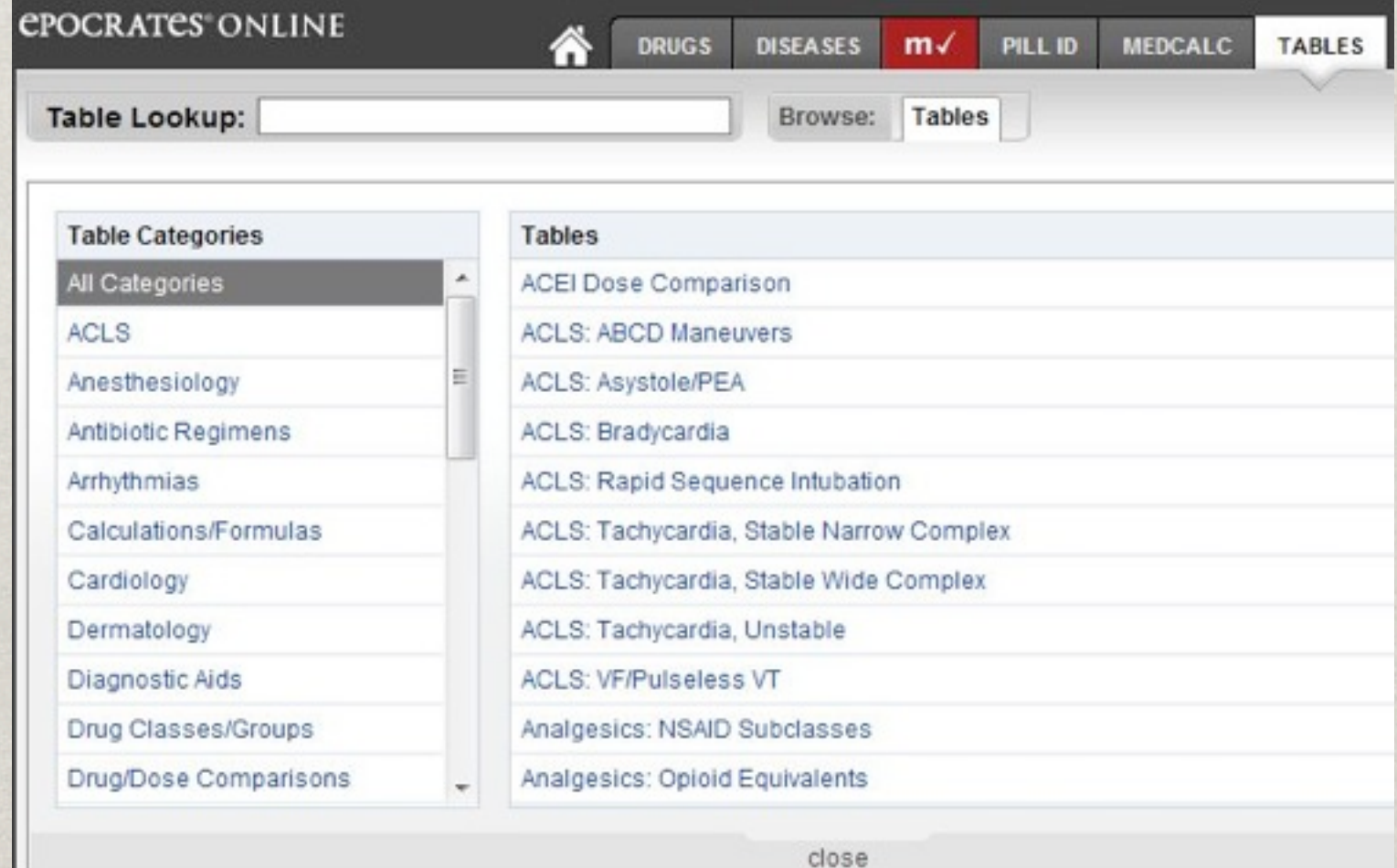

## WHAT'S LEFT TO DO

More User Testing

More Extensive XML Forms

Tweaking UI

Widgets

Saving & Retrieving Data

## SUGGESTED Questions

So, what happened to Ginger Bread Person now?

Where did the idea for tags come from?

Take this!

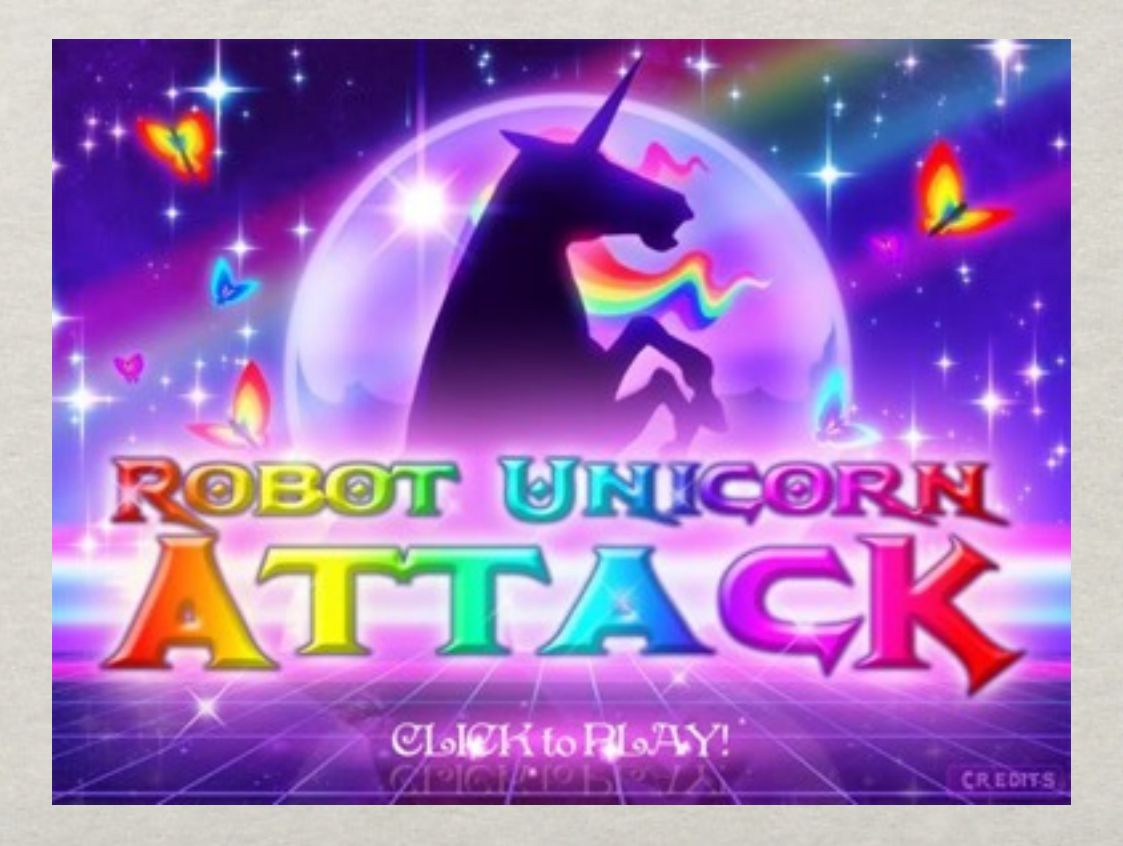